## メールアカウント作成

SMTP 及び POP3 に対応しています。

メールアカウント作成は、コントロールパネルにて、「電子メールアカウント」→「メールアカ ウントを作成する」から行います。

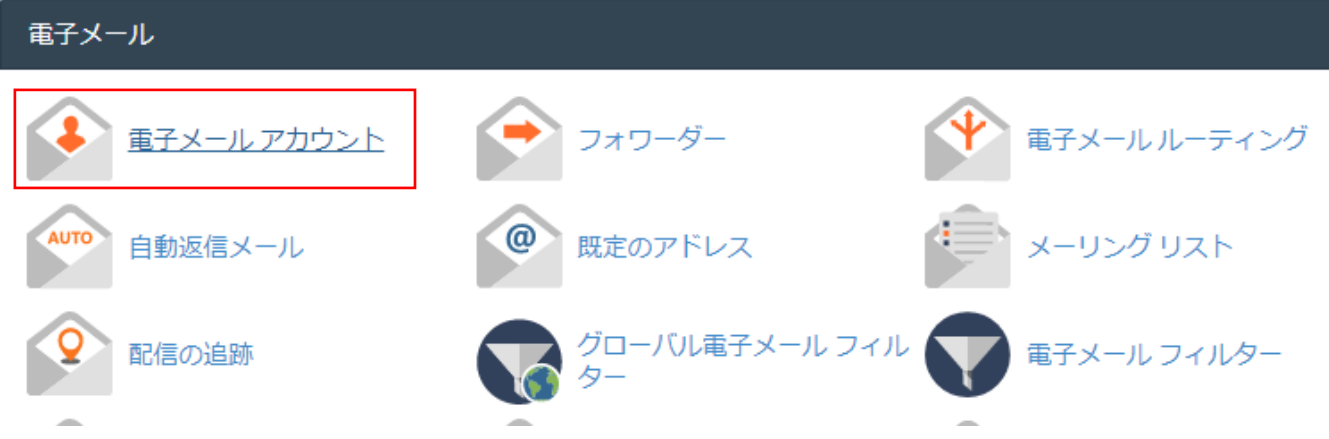

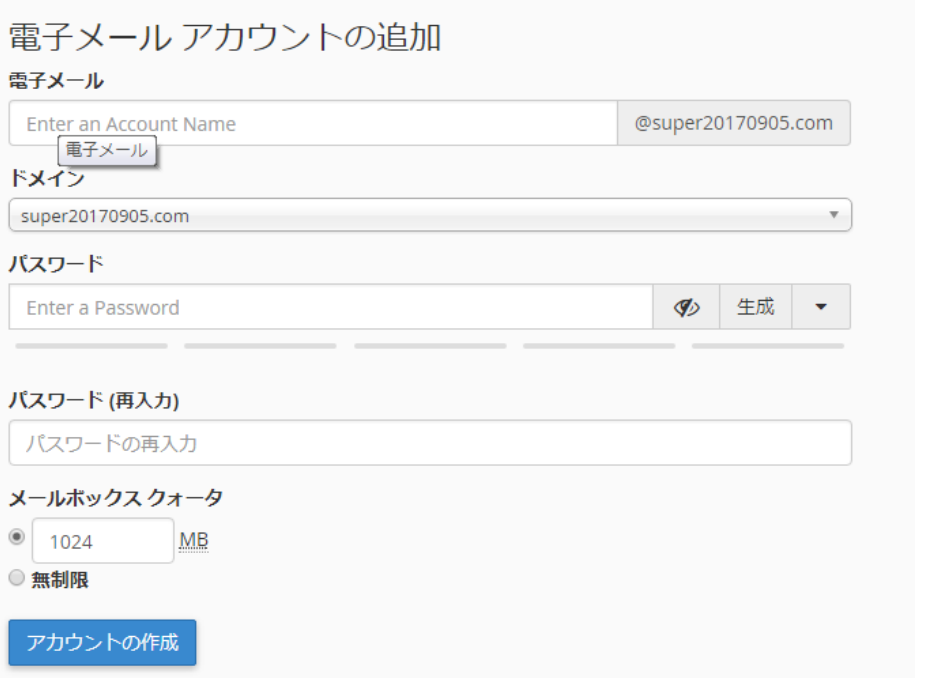

電子メールの欄に@マーク左側を入力します

パスワードは 8 文字以上、大文字、小文字、記号を混ぜた分かりづらい文字列をご利用くださ い。